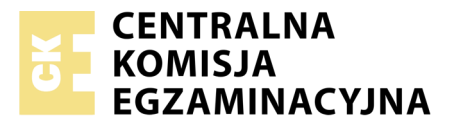

Nazwa kwalifikacji: **Tworzenie aplikacji internetowych i baz danych oraz administrowanie bazami** Oznaczenie kwalifikacji: **E.14** Numer zadania: **07**

Numer PESEL zdającego\*

Miejsce na naklejkę z numerem Wypełnia zdający<br>
PESEL i z kodem ośrodka

> **E.14-07-19.01** Czas trwania egzaminu: **150 minut**

## **EGZAMIN POTWIERDZAJĄCY KWALIFIKACJE W ZAWODZIE Rok 2019 CZĘŚĆ PRAKTYCZNA**

## **Instrukcja dla zdającego**

- 1. Na pierwszej stronie arkusza egzaminacyjnego wpisz w oznaczonym miejscu swój numer PESEL i naklej naklejkę z numerem PESEL i z kodem ośrodka.
- 2. Na KARCIE OCENY w oznaczonym miejscu przyklej naklejkę z numerem PESEL oraz wpisz:
	- swój numer PESEL\*,
	- oznaczenie kwalifikacji,
	- numer zadania,
	- numer stanowiska.
- 3. Sprawdź, czy arkusz egzaminacyjny zawiera 5 stron i nie zawiera błędów. Ewentualny brak stron lub inne usterki zgłoś przez podniesienie ręki przewodniczącemu zespołu nadzorującego.
- 4. Zapoznaj się z treścią zadania oraz stanowiskiem egzaminacyjnym. Masz na to 10 minut. Czas ten nie jest wliczany do czasu trwania egzaminu.
- 5. Czas rozpoczęcia i zakończenia pracy zapisze w widocznym miejscu przewodniczący zespołu nadzorującego.
- 6. Wykonaj samodzielnie zadanie egzaminacyjne. Przestrzegaj zasad bezpieczeństwa i organizacji pracy.
- 7. Po zakończeniu wykonania zadania pozostaw arkusz egzaminacyjny z rezultatami oraz KARTĘ OCENY na swoim stanowisku lub w miejscu wskazanym przez przewodniczącego zespołu nadzorującego.
- 8. Po uzyskaniu zgody zespołu nadzorującego możesz opuścić salę/miejsce przeprowadzania egzaminu.

#### *Powodzenia!*

*\* w przypadku braku numeru PESEL – seria i numer paszportu lub innego dokumentu potwierdzającego tożsamość*

# **Zadanie egzaminacyjne**

Wykonaj aplikację internetową hurtowni komputerowej. Wykorzystaj pakiet XAMPP jako środowisko bazodanowo–aplikacyjne. Stronę internetową zbuduj przy wykorzystaniu edytora zaznaczającego składnię oraz programu do obróbki grafiki rastrowej i wektorowej.

Aby wykonać zadanie, zaloguj się na konto **Egzamin** bez hasła. Na pulpicie znajdziesz archiwum ZIP o nazwie *materialy1.zip* zabezpieczone hasłem: **TwojeZ@d@nie**

Archiwum należy rozpakować.

Na pulpicie konta **Egzamin** utwórz folder. Jako nazwy folderu użyj swojego numeru PESEL. Rozpakowane pliki umieść w tym folderze. Po skończonej pracy wyniki zapisz w tym folderze.

# **Operacje na bazie danych**

Baza danych jest zgodna ze strukturą przedstawioną na obrazie 1. Tabela *podzespoły* ma dwa klucze obce, łączące ją z tabelami *producenci* i *typy*. Pole *dostepnosc* tabeli *podzespoly* przybiera wartość 0, gdy produkt nie jest dostępny oraz 1, gdy produkt jest dostępny.

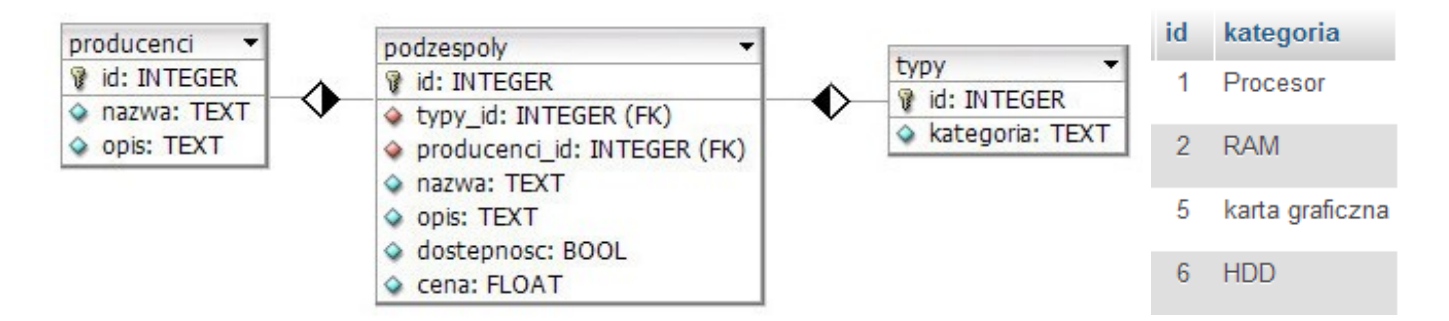

# **Obraz 1. Baza danych oraz wartości w tabeli typy**

Uruchom usługi MySQL i Apache za pomocą XAMPP Control Panel. Za pomocą narzędzia phpMyAdmin wykonaj podane operacje na bazie danych:

- Utwórz nową bazę danych o nazwie *sklep*
- Do bazy *sklep* zaimportuj tabele z pliku *baza.sql* z rozpakowanego archiwum
- Wykonaj zrzut ekranu po imporcie. Zrzut zapisz w folderze z numerem PESEL, w formacie PNG i nazwij *import*. Nie kadruj zrzutu. Powinien on obejmować cały ekran, z widocznym paskiem zadań. Na zrzucie powinny być widoczne elementy wskazujące na poprawnie wykonany import tabel
- Zapisz i wykonaj zapytania SQL działające na bazie *sklep*. Zapytania zapisz w pliku *kwerendy.txt*, w folderze z numerem PESEL. Wykonaj zrzuty ekranu przedstawiające wyniki działania kwerend. Zrzuty zapisz w formacie JPG i nadaj im nazwy *kw1*, *kw2*, *kw3*, *kw4*. Zrzuty powinny obejmować cały ekran monitora z widocznym paskiem zadań.
	- Zapytanie 1: wybierające jedynie pola: *nazwa*, *opis*, *cena* z tabeli *podzespoly* dla tych podzespołów, które są procesorami
	- Zapytanie 2: wybierające jedynie pola *id* oraz *nazwa* z tabeli *podzespoly* dla tych podzespołów, które są dostępne oraz ich cena jest mniejsza niż 400 zł
	- Zapytanie 3: wybierające jedynie pole *nazwa* z tabeli *podzespoly* oraz odpowiadające mu pole kategoria z tabeli *typy* dla podzespołów, które są procesorami
	- Zapytanie 4: modyfikujące strukturę tabeli *typy* poprzez dodanie kolumny o nazwie *opis* i typie TEXT.

#### **Witryna internetowa**

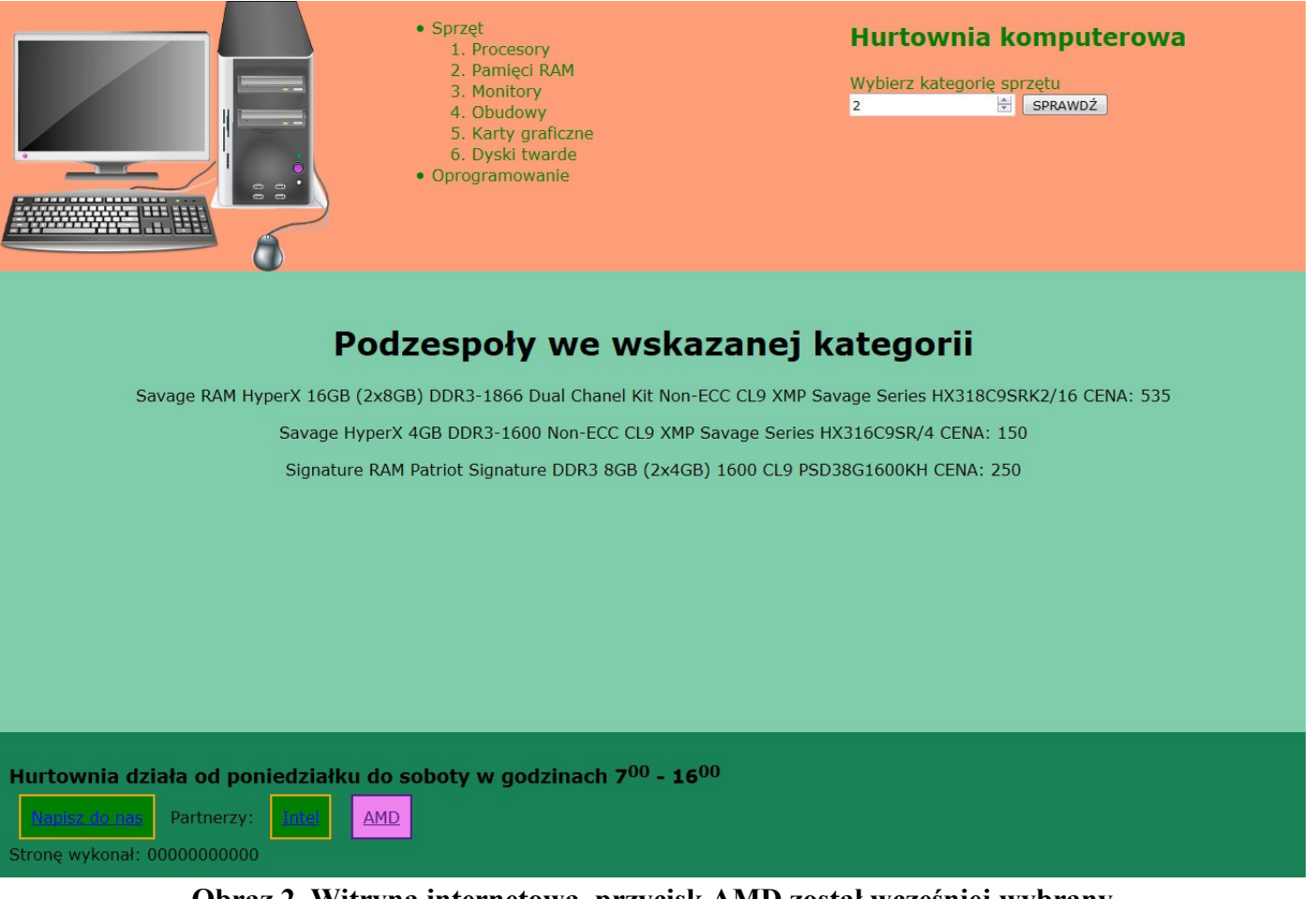

#### **Obraz 2. Witryna internetowa, przycisk AMD został wcześniej wybrany**

#### **Przygotowanie grafiki:**

- Plik *zad1.png*, wypakowany z archiwum, należy przeskalować z zachowaniem proporcji tak, aby jego wysokość wynosiła dokładnie 270 px
- Plik zapisać jako *komputer.png*, z zachowaniem pozostałych atrybutów, w tym przezroczystości

## **Cechy witryny:**

- Składa się ze strony o nazwie *sklep.php*
- Zastosowany właściwy standard kodowania polskich znaków
- Tytuł strony widoczny na karcie przeglądarki: "Hurtownia"
- Arkusz stylów w pliku o nazwie *styl1.css* prawidłowo połączony z kodem strony
- Podział strony na bloki: na górze blok logo, blok listy i blok formularza, poniżej blok główny, na dole blok stopki. Podział zrealizowany za pomocą znaczników sekcji tak, aby po uruchomieniu w przeglądarce wygląd układu bloków był zgodny z obrazem 2
- Zawartość bloku logo: obraz *komputer.png* z tekstem alternatywnym "hurtownia komputerowa"
- Zawartość bloku listy: lista punktowana z wpisami: "Sprzęt" oraz "Oprogramowanie". Element "Sprzęt" zagnieżdża listę numerowaną z elementami: "Procesory", "Pamięci RAM", "Monitory", "Obudowy", "Karty graficzne", "Dyski twarde"
- Zawartość bloku formularza:
	- Nagłówek drugiego stopnia o treści "Hurtownia komputerowa"
- Formularz z napisem "Wybierz kategorię sprzętu", polem edycyjnym typu numerycznego oraz przyciskiem "SPRAWDŹ"
- Formularz przekazuje dane do serwera za pomocą przycisku SPRAWDŹ, metodą post
- Zawartość bloku głównego:
	- Nagłówek pierwszego stopnia o treści "Podzespoły we wskazanej kategorii"
	- Efekt wykonania skryptu
- Zawartość stopki:
	- Nagłówek trzeciego stopnia o treści "Hurtownia działa od poniedziałku do soboty w godzinach 7<sup>00</sup>-16<sup>00</sup>", oznaczenie minut z zastosowaniem indeksu górnego
	- Odnośnik o treści "Napisz do nas" łączący z adresem e-mail bok@hurtownia.pl
	- Tekst, Partnerzy: "
	- Dwa odnośniki: pierwszy o treści "Intel", prowadzący do strony "http://intel.pl" oraz drugi o treści "AMD", prowadzący do strony "http://amd.pl"; oba odnośniki otwierają strony w nowej karcie przeglądarki
	- Akapit o treści "Stronę wykonał: ", dalej wstawiony numer PESEL

#### **Styl CSS witryny internetowej**

Cechy formatowania CSS, działające na stronie:

- Domyślne dla całej strony: krój czcionki Verdana
- Dla bloku logo: kolor tła #FF9F79, wysokość 270 px, szerokość 30%
- Wspólne dla bloku listy i formularza: kolor tła #FF9F79, zielony kolor czcionki, wysokość 270 px, szerokość 35%
- Dla bloku głównego: kolor tła #80CDAC, wysokość 400 px, marginesy wewnętrzne 30 px, wyrównanie tekstu do środka
- Dla stopki: kolor tła #188256, wysokość 150 px, marginesy wewnętrzne 10 px
- Dla znacznika odnośnika nieodwiedzonego: zielony kolor tła, marginesy zewnętrzne oraz wewnętrzne 10 px, obramowanie 2 px, linią ciągłą w kolorze pomarańczowym
- Dla znacznika odwiedzonego: kolor tła violet

#### **Skrypt połączenia z bazą**

Wymagania dotyczące skryptu:

- Napisany w języku PHP, umieszczony w pliku *sklep.php*
- Skrypt łączy się z serwerem bazodanowym na *localhost*, użytkownik **root** bez hasła, baza danych o nazwie *sklep*
- Skrypt pobiera dane z pola edycyjnego formularza
- Po wczytaniu strony do przeglądarki na stronie wyświetlany jest komunikat "Wybierz poprawną kategorię sprzętu"
- Skrypt wysyła do bazy danych zmodyfikowane zapytanie 1, w ten sposób, że w sekcji warunku typ sprawdzanego podzespołu jest zgodny z wartością pola edycyjnego. Jeśli w polu wpisana jest wartość 1 – zapytanie dotyczy procesorów, wartość 2 – zapytanie dotyczy pamięci RAM itd.
- Każdy zwrócony zapytaniem wiersz jest wyświetlany w osobnym akapicie, w bloku głównym zgodnie z Obrazem 2, według wzoru: <nazwa> <opis> CENA: <cena>
- Na końcu działania skrypt zamyka połączenie z serwerem bazodanowym.

W tabeli 1 podano wybór funkcji PHP do obsługi bazy danych.

| Funkcje bilioteki MySQLi                              | Zwracana wartość                                                                                                    |
|-------------------------------------------------------|----------------------------------------------------------------------------------------------------|
| mysqli_connect(serwer, użytkownik, hasło, nazwa_bazy) | id połączenia lub FALSE, gdy niepowodzenie                                                                                        |
| mysqli_select_db(id_polaczenia, nazwa_bazy)           | TRUE/FALSE w zależności od stanu operacji                                                                                         |
| mysqli_error(id_polaczenia)                           | Tekst komunikatu błędu                                                                                                    |
| mysqli_close(id_polaczenia)                           | TRUE/FALSE w zależności od stanu operacji                                                                                         |
| mysqli_query(id_polaczenia, zapytanie)                | Wynik zapytania                                                                                                    |
| mysqli_fetch_row(wynik_zapytania)                     | Tablica numeryczna odpowiadająca wierszowi zapytania                                                                              |
| mysqli_fetch_array(wynik_zapytania)                   | Tablica zawierająca kolejny wiersz z podanych w wyniku<br>zapytania lub FALSE, jeżeli nie ma więcej wierszy<br>w wyniku zapytania |
| mysqli_num_rows(wynik_zapytania)                      | Liczba wierszy w podanym zapytaniu                                                                                                |
| mysqli_num_fields(wynik_zapytania)                    | Liczba kolumn w podanym zapytaniu                                                                                                 |

**Tabela 1. Wybór funkcji języka PHP do obsługi bazy MySQL i MariaDB**

*UWAGA: Po zakończeniu pracy utwórz plik tekstowy o nazwie przeglądarka.txt. Zapisz w nim nazwę przeglądarki internetowej, w której weryfikowałeś poprawność działania witryny. Umieść go w folderze z numerem PESEL.* 

*Nagraj płytę z rezultatami pracy. W folderze z numerem PESEL powinny się znajdować pliki: import.png, komputer.png, kw1.jpg, kw2.jpg, kw3.jpg, kw4.jpg, kwerendy.txt, przeglądarka.txt, sklep.php, styl1.css, ewentualnie inne przygotowane pliki. Po nagraniu płyty sprawdź poprawność jej odczytu. Opisz płytę swoim numerem PESEL i pozostaw zapakowaną w pudełku na stanowisku wraz z arkuszem egzaminacyjnym.*

# **Czas przeznaczony na wykonanie zadania wynosi 150 minut.**

# **Ocenie będzie podlegać 5 rezultatów:**

- operacje na bazie danych,
- zawartość witryny internetowej,
- działanie witryny internetowej,
- styl CSS witryny internetowej,
- skrypt połączenia z bazą.

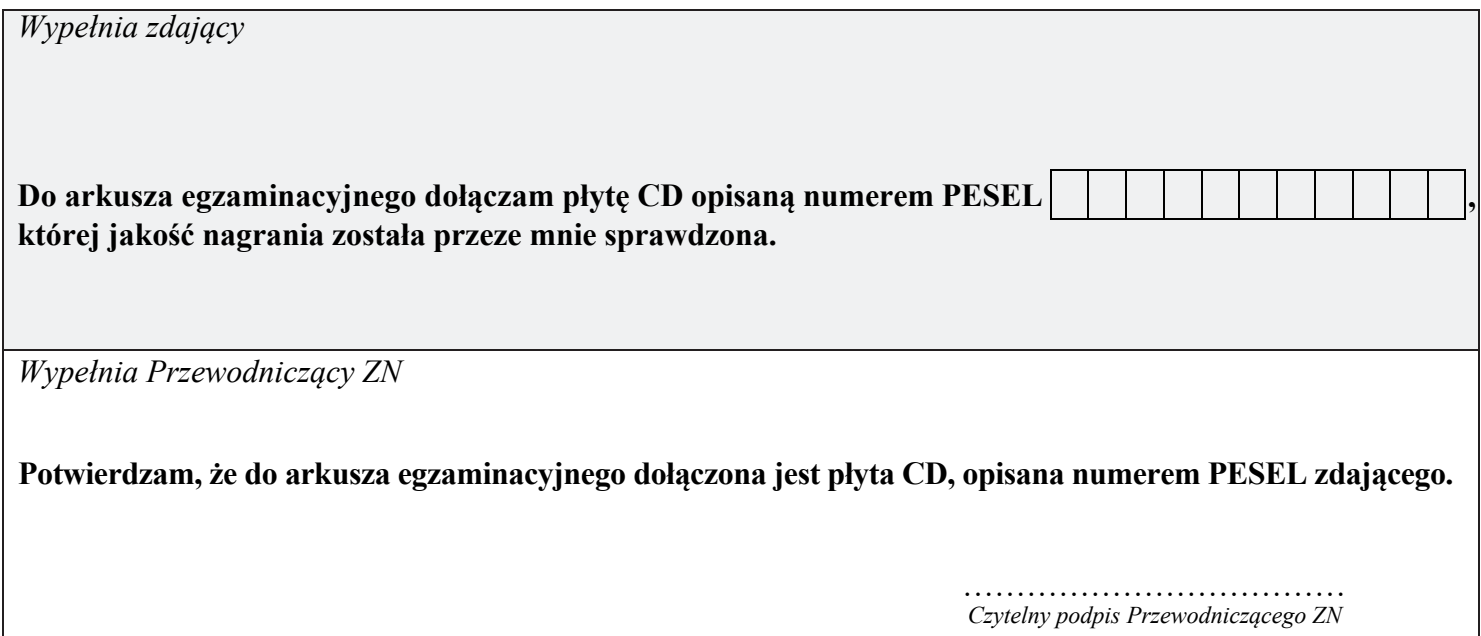